IBM Program usage and installation report instructions

Security / QRadar Help Guide

Please see below the additional help in collecting deployment information for your IBM Software. (You may need to zoom in to more easily view the screenshots.)

- 1. Please follow the below steps to obtain a list of installs/devices on which QRadar is installed:
- Step 1: Click the Admin tab.
- Step 2: On the Navigation menu, click System Configuration.
- Step 3: Click the System and License Management icon.
- Step 4: From the Display list box, select Licenses.
- Step 5: To display the Current License Details window for a license, double-click the license that you want to view.
- 2. Please provide a screenshot from the QRadar SIEM Console and the System & License Management:

## **Sample Output**

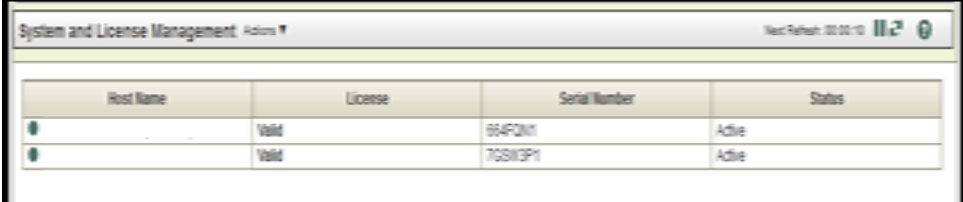

Additional resources **[Security QRadar License Information \(all\)](http://www-03.ibm.com/software/sla/sladb.nsf/searchlis/?searchview&searchorder=4&searchmax=0&query=(QRadar))**